#### **NOTICE**

Copyright 1995.

All Right Reserved

Manual Version R3.3

All information, documentation, and specifications contained in this manual are subject to change without prior notification by the manufacturer.

The author assumes no responsibility for any errors or omissions which may appear in this docu-ment nor does it make a commitment to update the information contained herein.

#### **TRADEMARK S**

OPTi is a registered trademark of OPTi, Inc.

PC/AT is a registered trademark of International Business Machine Corporation.

Intel is a registered trademark of Intel Corporation.

Pentium is a registered trademark of Intel Corporation.

AMI is a registered trademark of American Megatrends Inc.

All other brand and product names referred to in this manual are trademarks or registered trademarks of their respective holders.

## **VL-MAINBOARD HOT-419DZ (REV 3)**

## **TABLE OF CONTENTS**

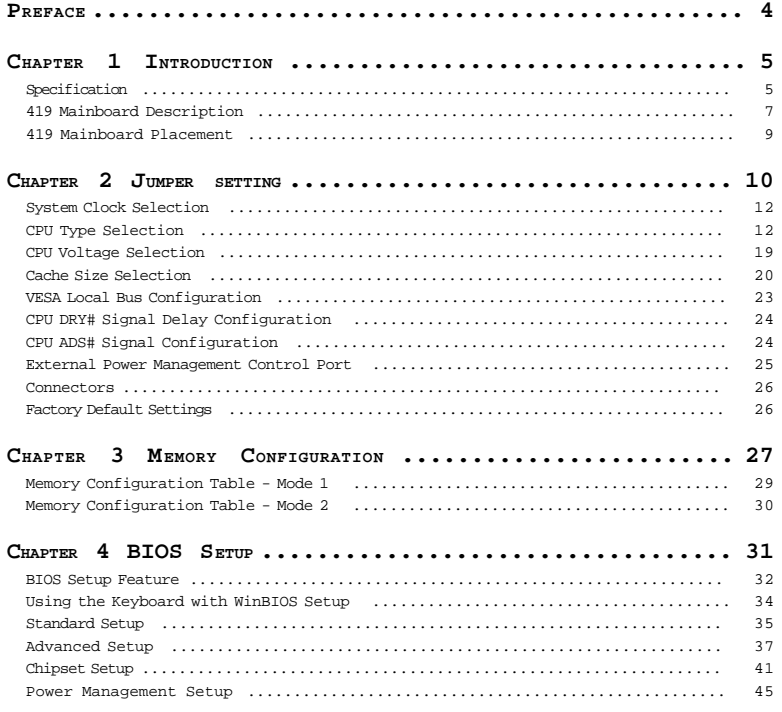

## **Preface**

Congratulation on purchasing this 419 mainboard. 419 mainboard is a highly integrated IBM PC/AT compatible system board designed to accommodate 25MHz to 100MHz 486 processors, and features a high-performance secondary cache memory architecture from 64KB up 512KB. This mainboard also features eight ISA bus expansion slots combined with three VL-bus expansion slots and the most flexible green function.

The combination of flexible CPU supports, a large secondary cache memory size, advanced VL-bus architecture, and the green function make this mainboard ideal for building powerful systems that must met the demanding requirements of today's graphical user interfaces and advanced operating systems.

## *Chapter***1Introduction**

## **Specification**

#### *CPU Function*

- CPU clock: 25/33/40/50/66/80/100/120/133 MHz
- Supporting Intel 486SX/DX/DX2/DX4, AMD Am486 Enhanced, 486DX/DX2/DX4, Am5x86-P75 Cyrix Cx486S/DX/DX2, Cx5x86,
- Supporting S-Series CPU

#### *Chipset*

- OPTi 82C895 and 82C602
- Supporting L1 write back cache
- Supporting main, video and adapter shadow programmable
- Shadow RAM cacheable function programmable

#### *Memory*

- Supporting four banks of local DRAM system ranging from 1MB to 128MB of host memory
- Supporting 256K x 36/32 (1MB), 512K x 36/32 (2MB), 1M x 36/32 (4MB), 2M x 36/32 (8MB), 4M x 36/32 (16MB), 8M x 36/32 (32MB), and 16M x 36/ 32 (64MB) 72-pins SIMM

#### *Cache Memory*

Supporting 64K, 128KB, 256KB, and 512KB secondary cache.

#### *Power Management Function*

- **Provides two power management modes : Auto and** SMI
- **Auto\_mode** used to accommodate **non S-series CPU**
- **SMI\_mode** used to accommodate **S-series CPU**
- supporting monitor sleep mode control
- Supporting individual IDE hard disk drive power down control
- Supporting EPMI (External Power Management Interface) port for monitor power on/off control
- Supporting MicroSoft APM (Advanced Power Management) function

#### *Expansions*

- 32-bit VL-bus slot x 3 (Support one or two bus mastering, depending on memory configuration mode)
- $\blacksquare$  16-bit ISA slot x 6
- $\blacksquare$  8-bit ISA slot x 2

#### *BIOS*

**Licensed advanced AMI WinBIOS** 

#### *Board Design*

Dimension: 22cm x 26cm

## **419 Mainboard Description**

The major components of 419 maniboard are illustrated and described right and below. Please take a minute to become familiar with the board design.

#### **1. Chipset ASIC**

419 mainboard is designed around a set of highly integrated OPTi ASIC, which offers optimum performance on VL and ISA base system for a cache controller, a local DRAM controller, and power management control.

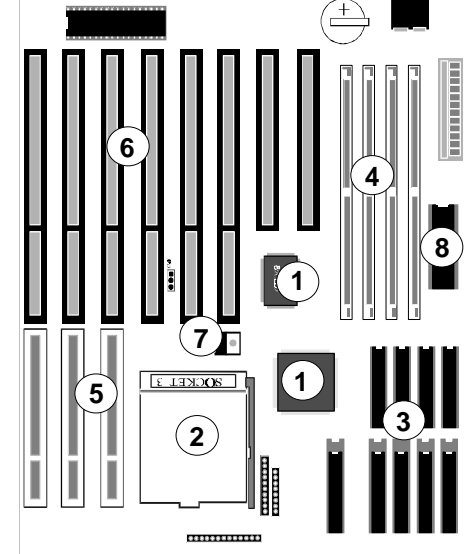

#### **2. Microprocessor**

419 mainboard accept member of the 486 family of high performance 32-bit microprocessors in PGA package. The mainboard is designed to run at a clock speed from 25 to 50MHz on CPU bus clock, and 25 to 133MHz on CPU core clock.

#### **3. Secondary Cache Architecture**

419 maniboard features a secondary cache memory architecture, which complements the 8KB or 16KB internal cache of the 486 family. It support secondary cache with the size of 64KB, 128KB, 256KB, and 512KB.

#### **4. Memory Architecture**

419 mainboard features four 72-pin SIMM (Single In-line Memory Module) sockets organized into four banks, which allow flexible memory configuration and expansion. It may use 1MB, 2MB, 4MB, 8MB, 16MB, 32MB, and 64MB SIMM to expand memory from 1MB to 128MB.

#### **5. VL-bus Expansion Slots**

419 mainboard provides three 32-bit VL-bus expansion slots, which may accommodate many third-party expansion cards and increase flexibility in designing custom platforms.

#### **6. ISA bus Expansion Slots**

419 mainboard provides six16-bit and two 8-bit ISA expansion slots, which may accommodate many third-party expansion cards and enormous flexibility in designing custom platforms.

#### **7. 5V- 3.3/3.45/4.0V Voltage Regulator**

For Intel 486DX4 (P24C), AMD Am486DX2-80/DX4-100/Am5x86- P75, and Cyrix 486DX2-66/80/100/Cx5x86 CPU, 419 mainboard provides a voltage regulator to regulate voltage from 5V to 3.3/ 3.45/4.0V.

#### **8. System BIOS**

419 mainboard provides a licensed AMI system WinBIOS which is particularly designed to offer optimum performance of the mainboard.

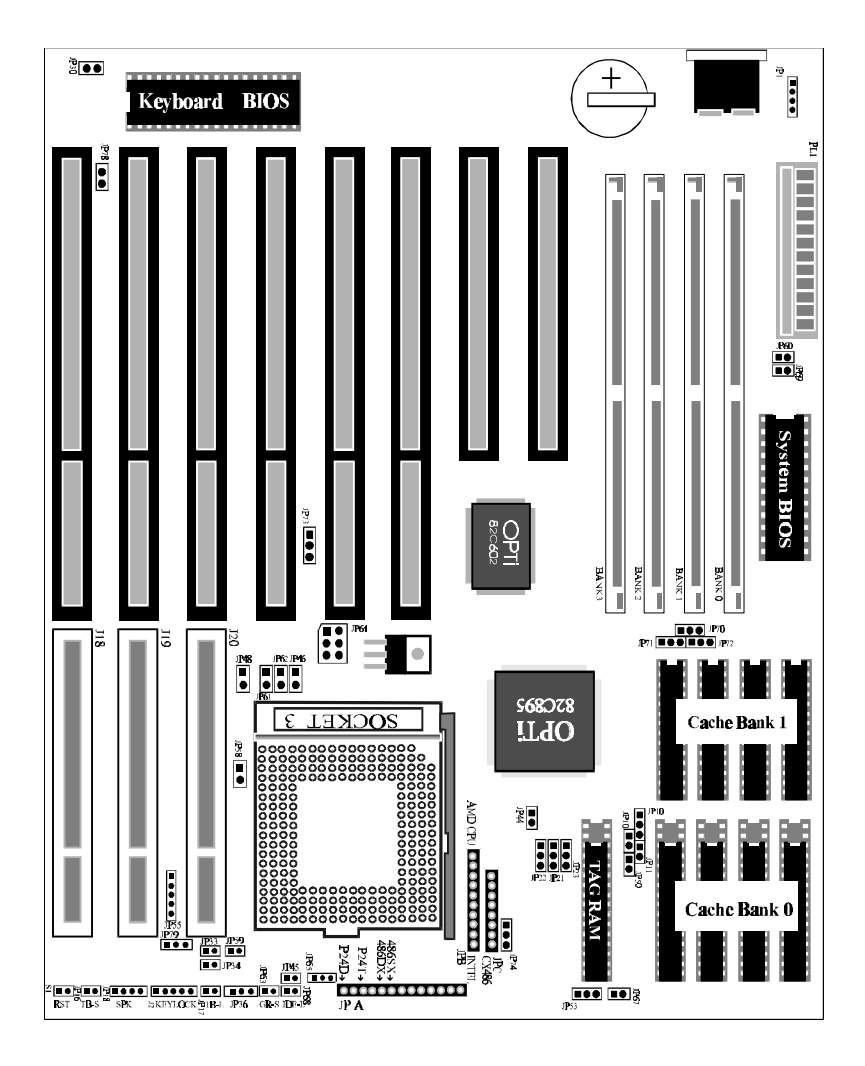

## **419 Mainboard Placement**

# *Chapter***2 Jumper Setting**

## **System Clock Selection**

419 mainboard features a clock generator to provide adjustable system clock frequency. JP21, JP22, and JP23 are all 3 pin jumper which determine the clock frequency from 20MHz to 50MHz.

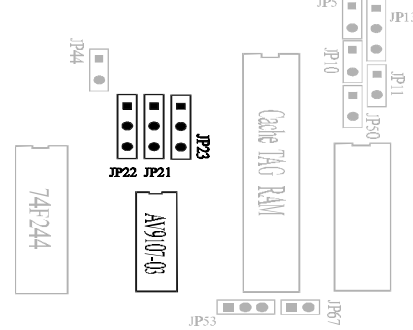

#### **System Clock Setup For 486 except Intel 486DX4 & P24T**

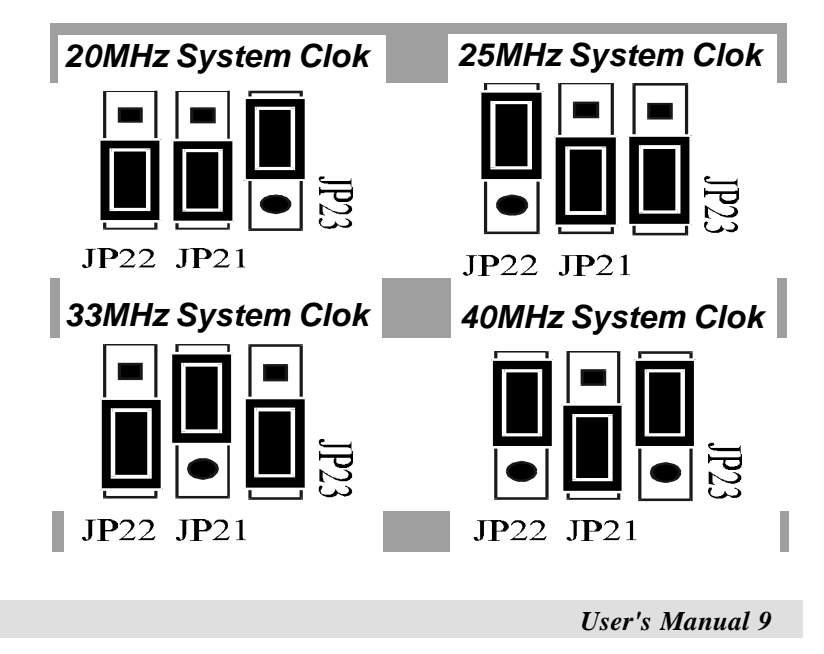

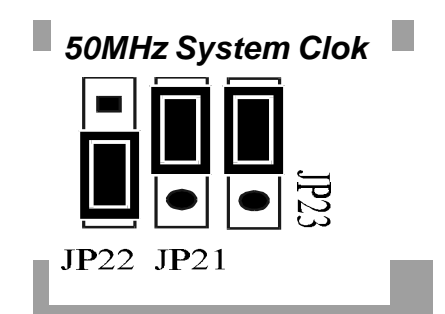

## **System Clock Setup For Intel 486DX4 & P24T**

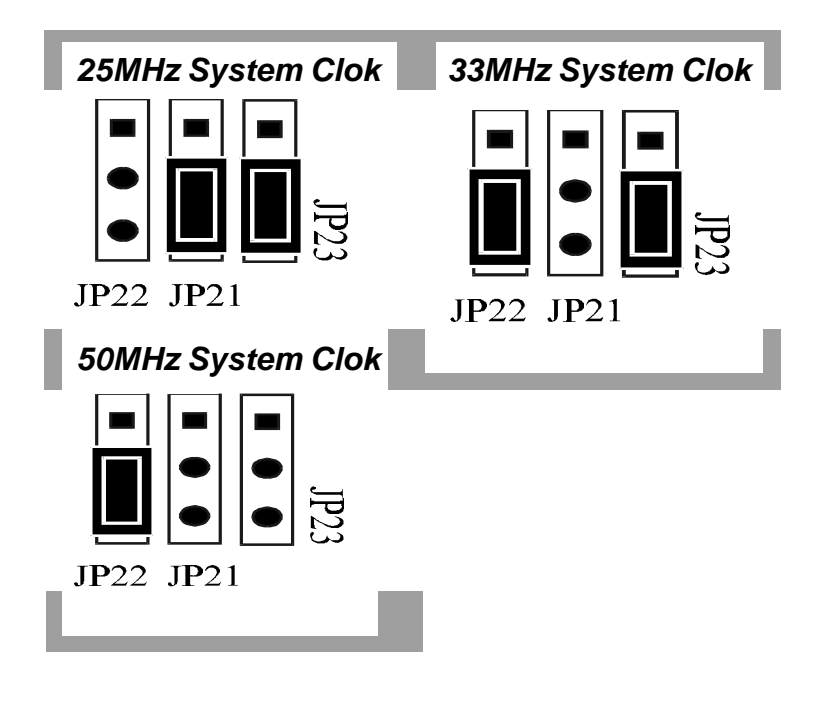

## **CPU Type Selection**

419 mainboard accepts any member of the 486 series microprocessors. If you try to install or upgrade the CPU, you must set the CPU type jumpers accordingly.

The CPU type is set through a combination of the the jumper and resistor pack. Please follows the procedure very carefully, or contact the local service company. Otherwise the system may not function properly.

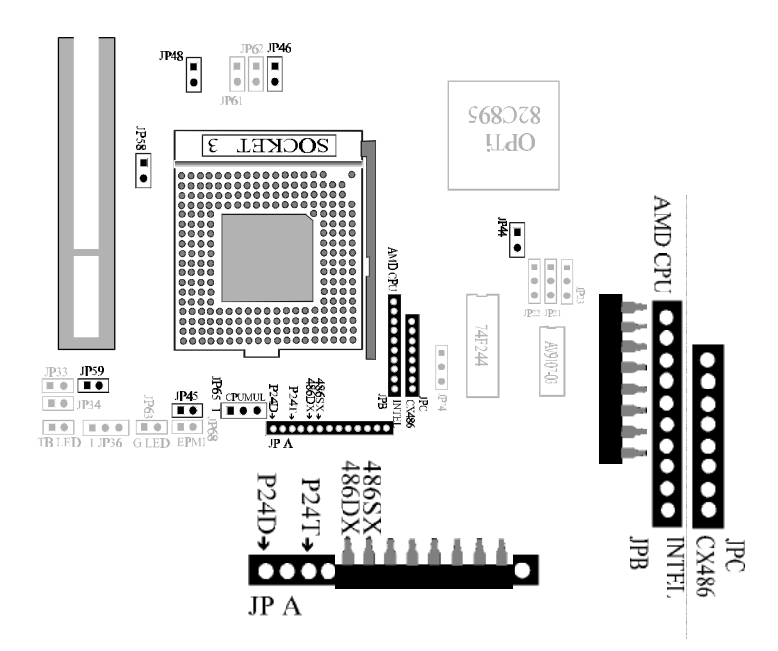

*Note : It is highly recommended that a CPU cooling fan is attached to the CPU to ensure system stability.*

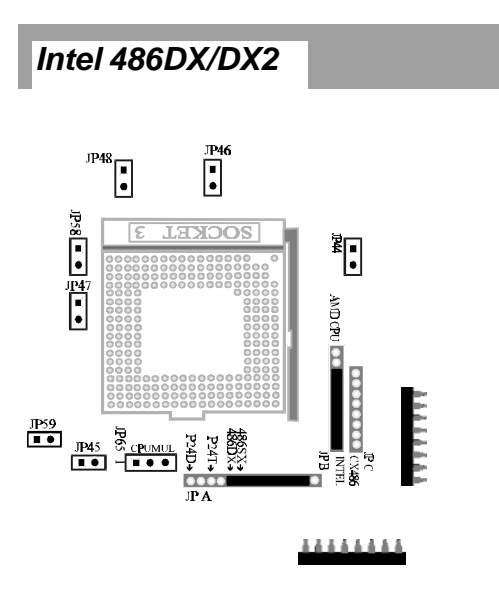

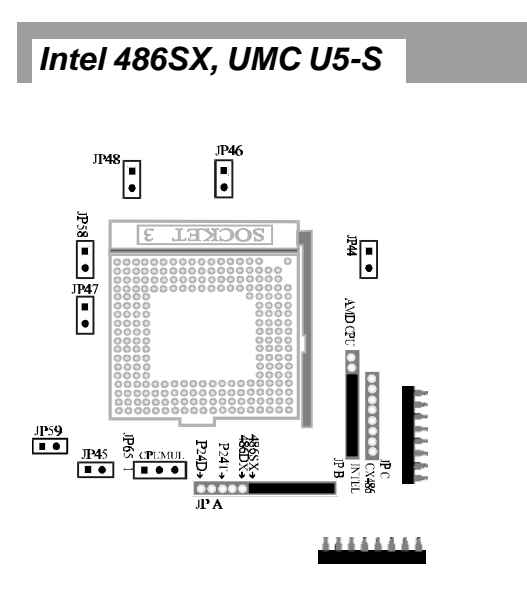

## *Intel 486DX/DX2/DX4 S-Series*

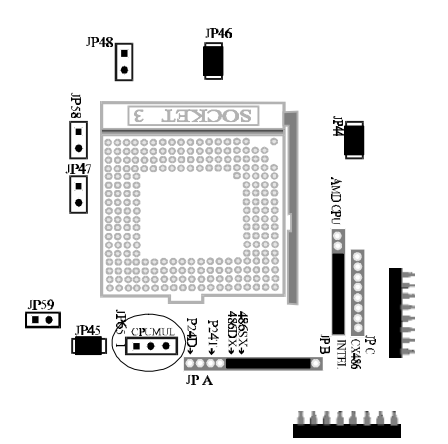

### *Intel 486DX4 Clock Multiplier - JP65*

For Intel 486DX4 (P24C) CPU, 419 mainboard offers jumper JP65 to adjust CPU core clock frequency to 2 or 3 times of external bus clock frequency.

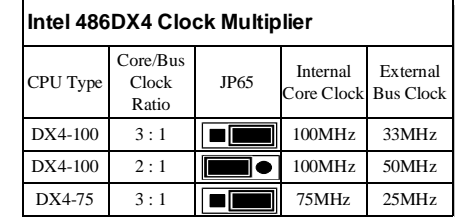

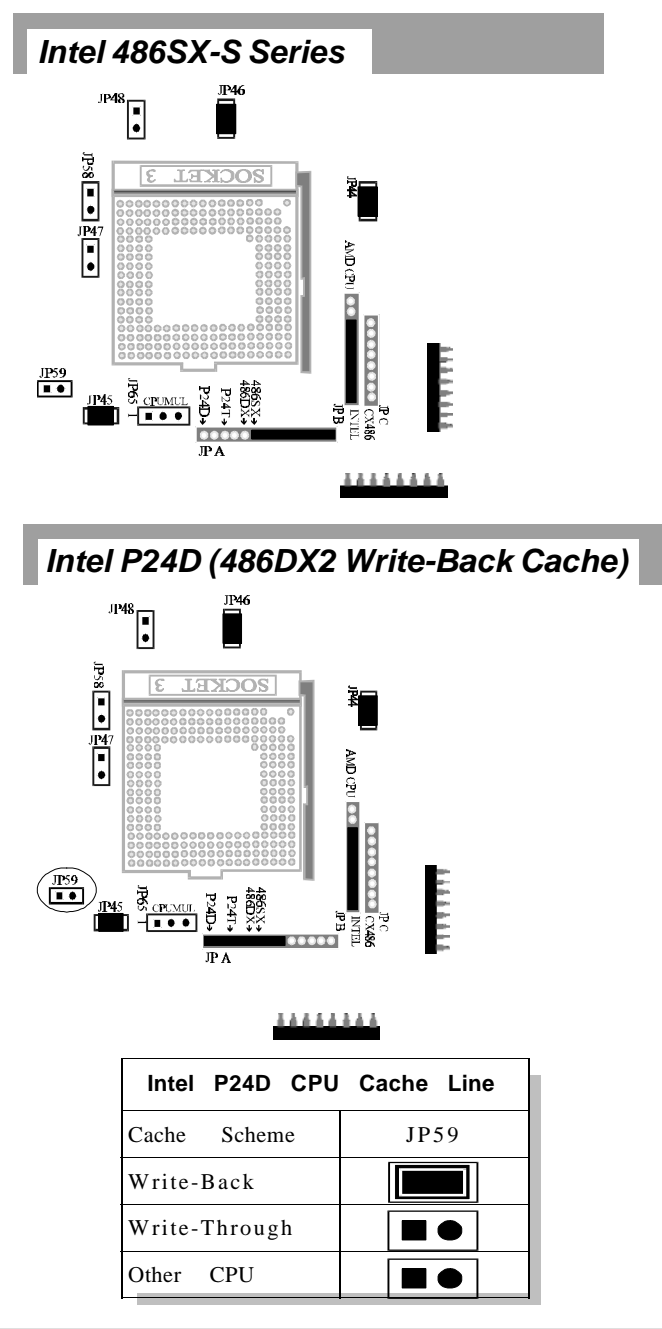

*14 User's Manual*

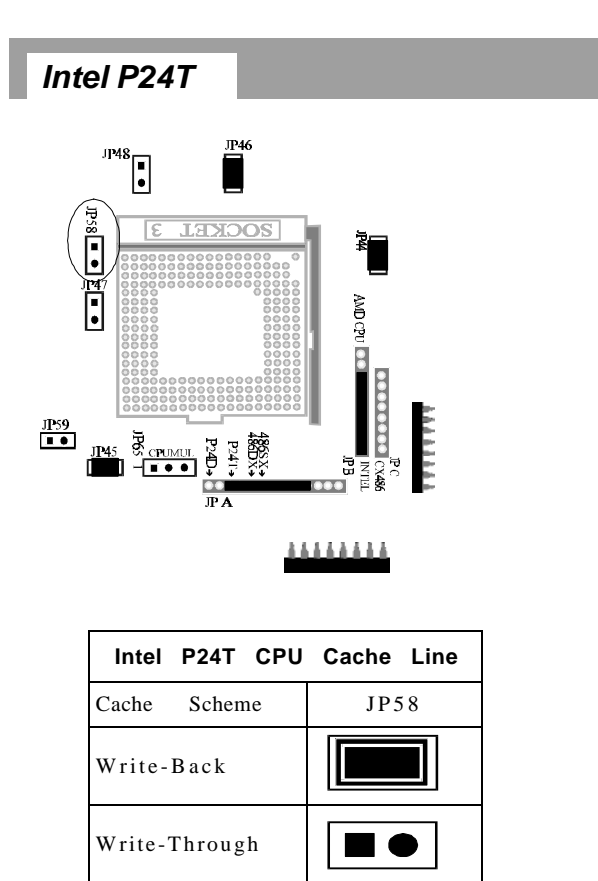

■●

Other CPU

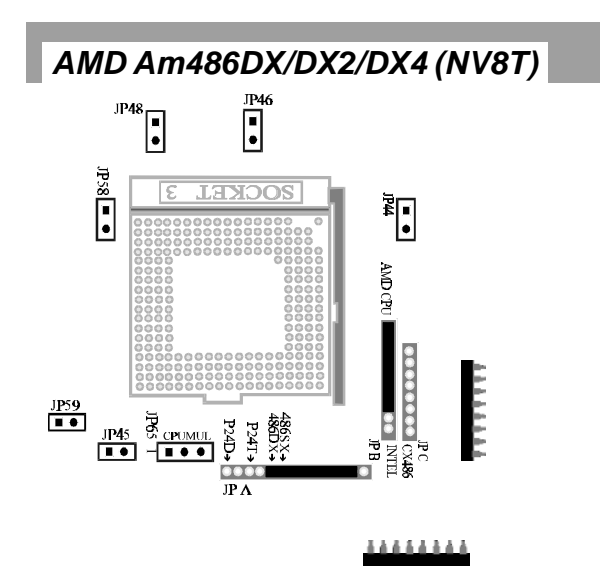

## *AMD 486DX2/DX4 Clock Multiplier - JP65*

For AMD Am486DX2-80 and Am486DX4-100 CPU, 419 mainboard also offers jumper JP65 to adjust CPU core clock frequency to 2 or 3 times of external bus clock frequency.

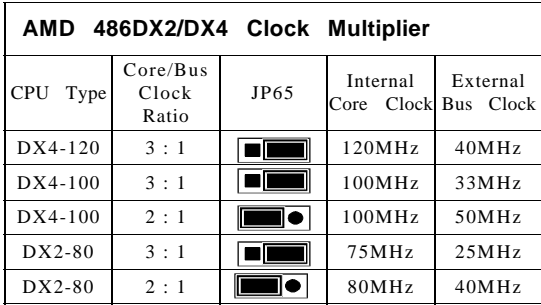

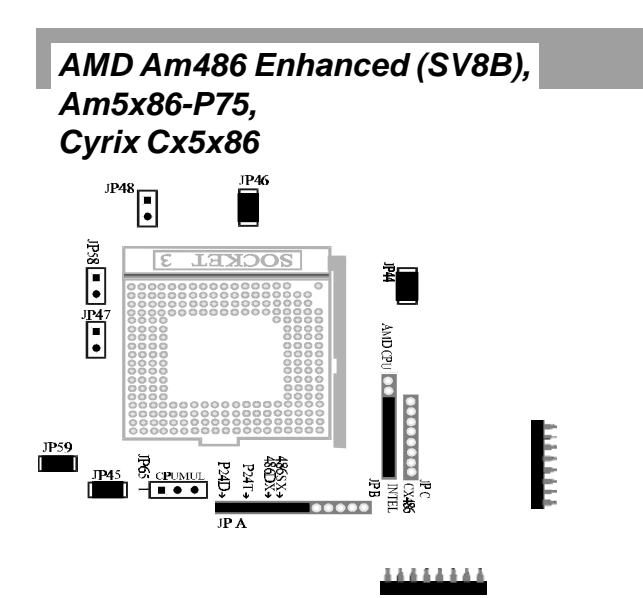

### *AMD Am486 Enhanced, Am5x86-P75, Cyrix Cx5x86 Clock Multiplier - JP65*

For AMD Am486 Enhanced, Am5x86-P75, and Cyrix Cx5x86 CPU, 419 mainboard offers jumper JP65 to adjust CPU core clock frequency from 2 to 3 or 4 of external bus clock frequency.

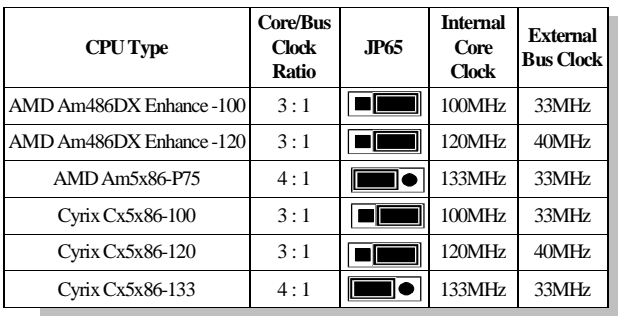

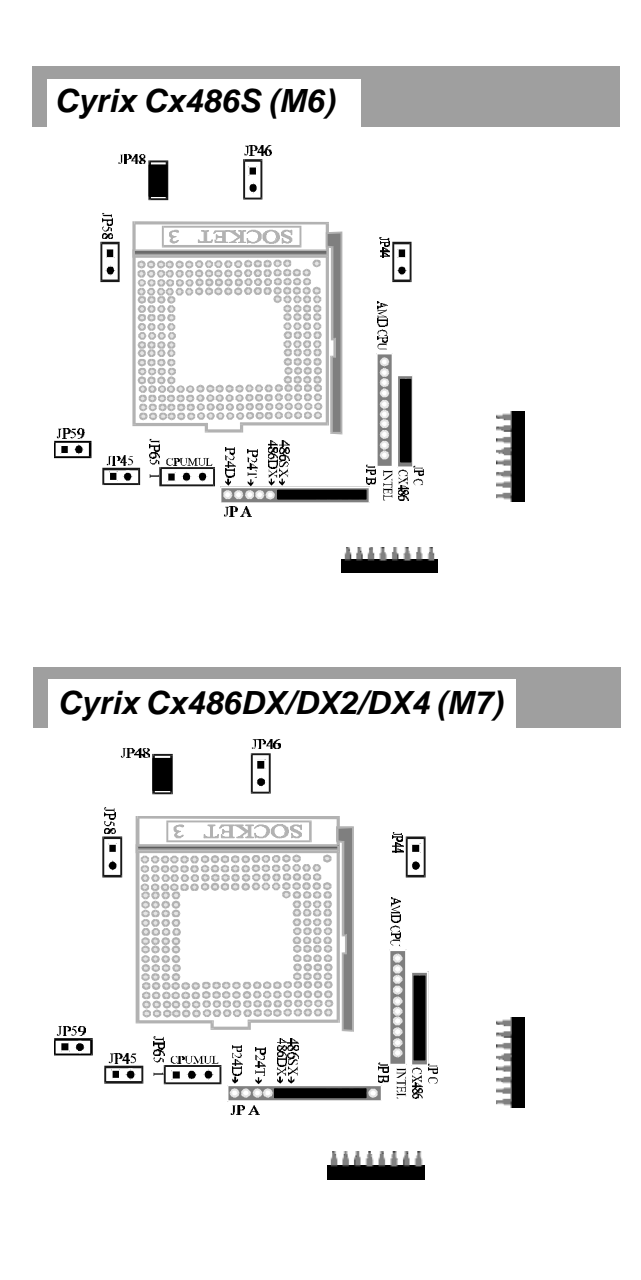

*18 User's Manual*

## **CPU Voltage Selection**

For Intel 486DX4, AMD Am486DX2-80/DX4-100, and Cyrix Cx486DX2-66/DX2-80 CPU, 419 mainboard features single voltage regulator to generate the voltage for CPU (Vcc) from 5V to 3.3/3.45/4.0V. JP64 and JP73 are provided for voltage setting between 5V and 3.3/3.45/4.0V.

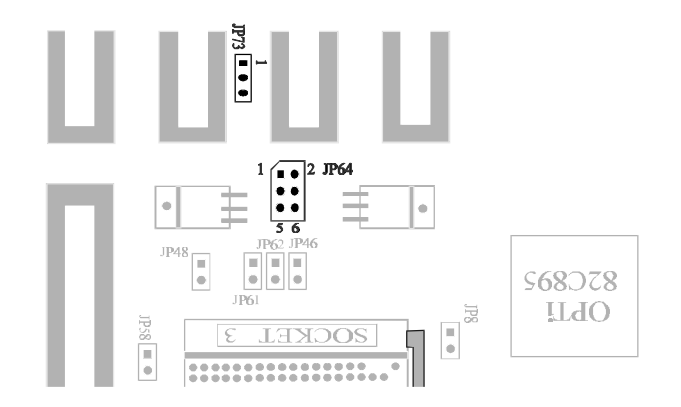

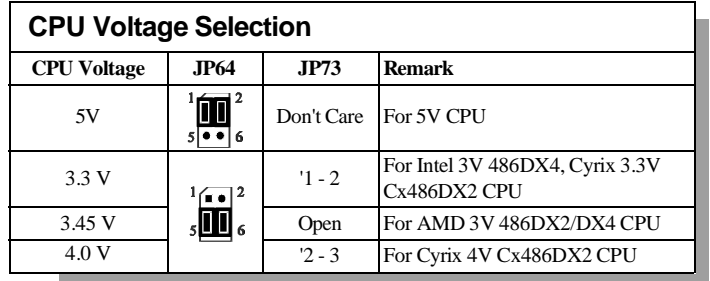

## **Cache Size Selection**

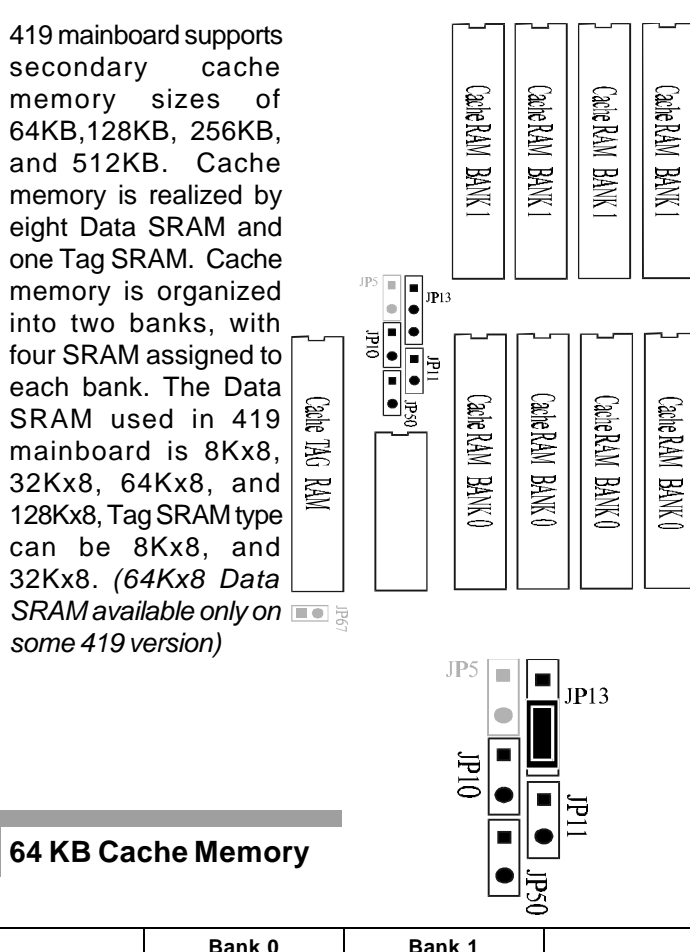

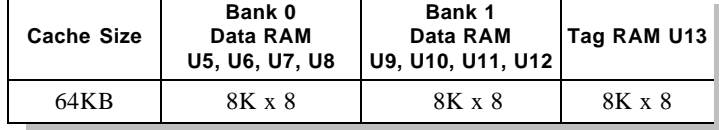

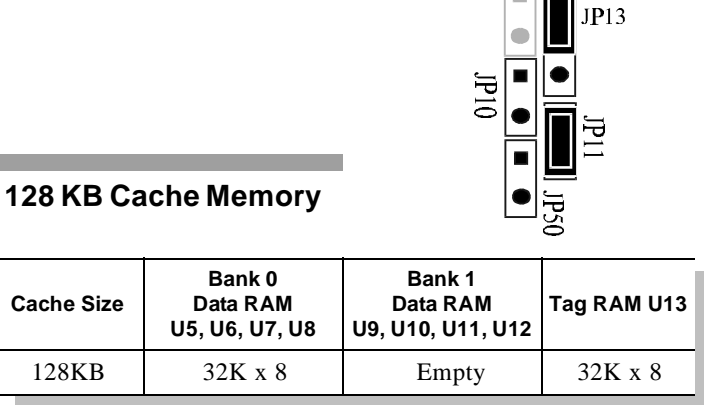

 $JP5$ i.

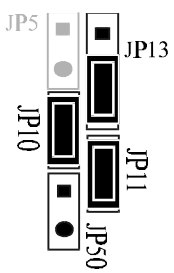

#### **256 KB Cache Memory (Double Bank)**

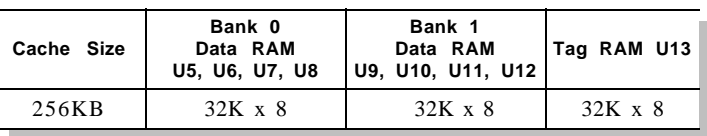

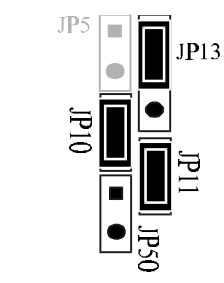

**256 KB Cache Memory (Single Bank)**

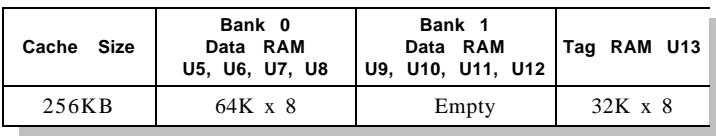

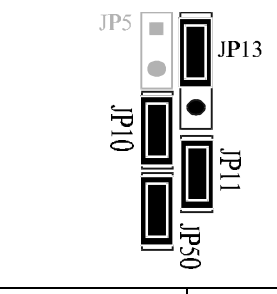

## **512 KB Cache Memory**

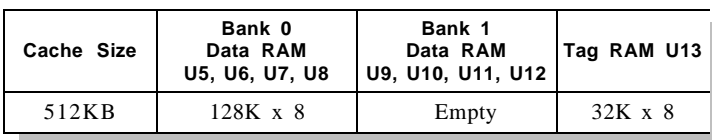

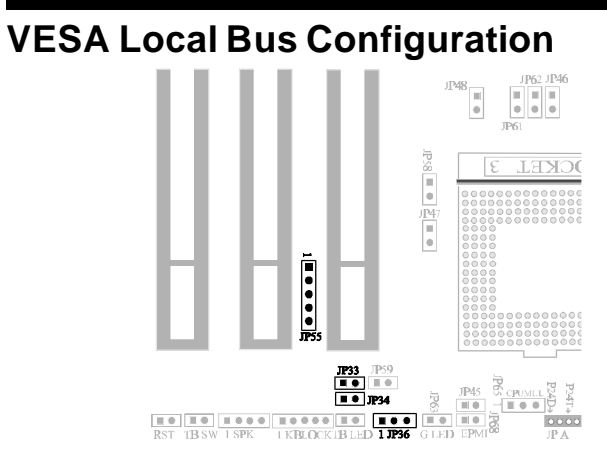

419 mainboard provides JP34 for regulating VESA Local bus card speed to match CPU speed, and JP33 for selecting VLbus card's high speed write wait state.

Note: If a similar function is supplied on user's VL-bus card, this section can be ignore. (Also refer to the next section of CPU RDY# delay)

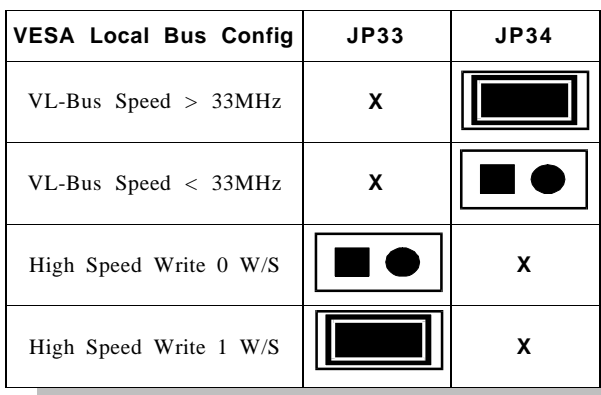

## **CPU RDY# Signal Delay Configuration**

419 mainboard provides JP55 and JP69 to configure CPU RDY# signal delay. there are two compositions - Setup 1 and Setup 2. By selecting one of those two setups, the user may find a proper way to make VL-bus devices work well under any clock speed.

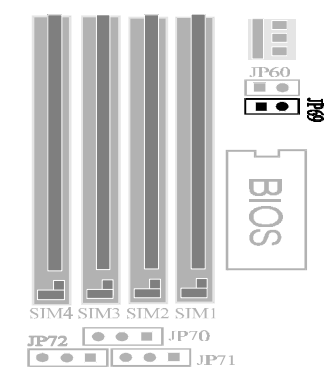

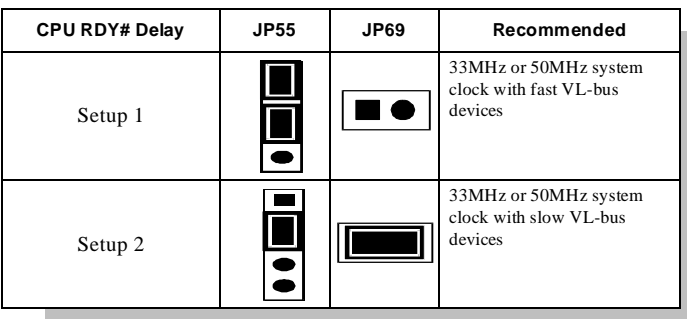

## **CPU ADS# Signal Configuration**

Some VL-bus interface card may need more address hold time (ADS#) in 486DX-50 or DX2- 66. Otherwise, always keeps pin 2 and 3 of JP36 short.

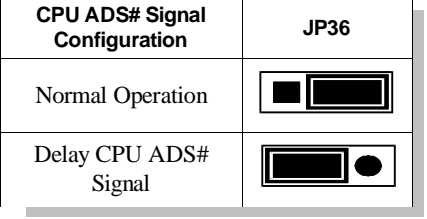

## **External Power Management Control Port**

419 mainboard provides two External Power Management Control Ports, JP63 and JP68 to facilitate power saving.

When the system power management timeout occurs, pin 1 of JP63 goes down to low level from high. Once the system is resumed, JP63 pin 1 return to high. The JP63 can be connect to the Green Function Power Supply for monitor's power on/off control, or it can be connected to a LED as a power management indicator.

419 mainboard also provides an EPMI (External Power Management Interface) connector JP68. If there is an external power saving push button on your computer case, connect it to JP68.

When the button is pressed, it forces the system enter to power saving mode. When the button is pressed again, the system will resume from power saving mode.

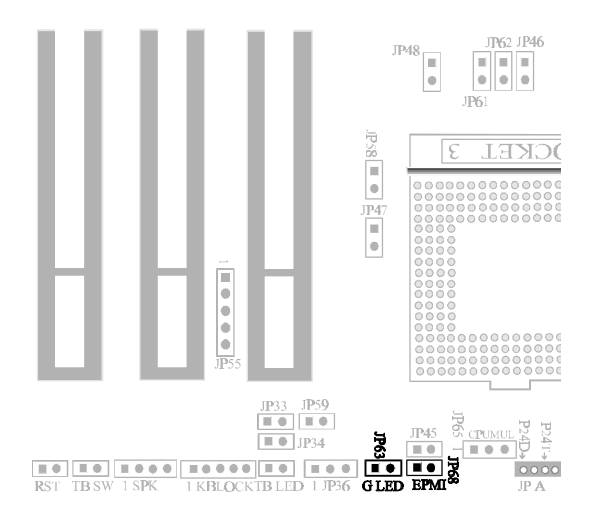

## **Connectors**

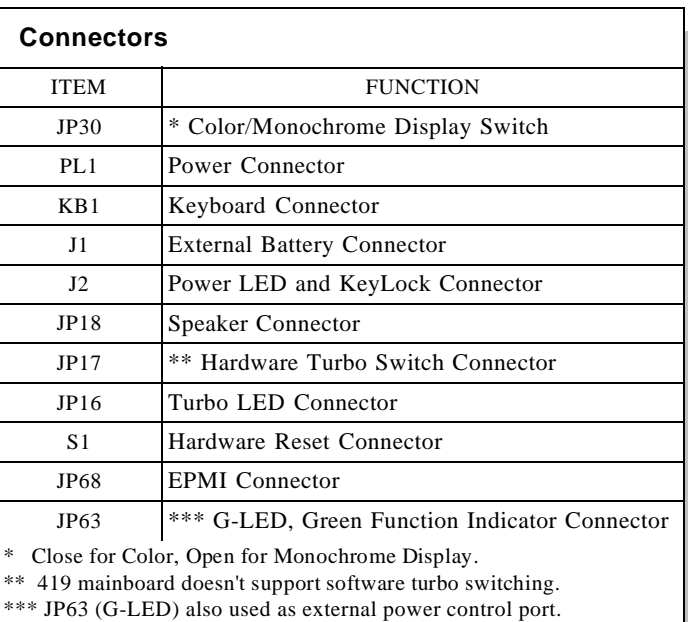

## **Factory Default Settings**

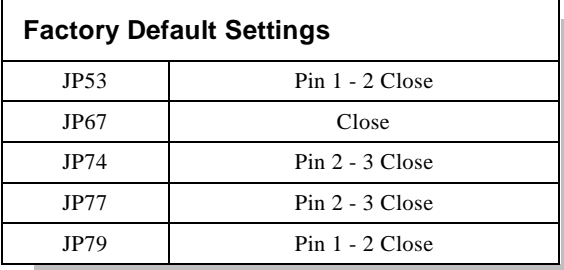

# *Chapter***3 Memory Configuration**

419 mainboard provides great flexibility to support a number of different on-board DRAM configurations.

419 mainboard provides two memory configuration modes.

On mode 1, memory is organized into **four banks**, with one SIMM socket assigned to each memory bank. The mainboard supports 1MB, 4MB, 16MB, and 64MB fast-page mode 72 pin SIMMs in each socket.

On mode 2, memory is organized into **six banks**, with one SIMM socket assigned to two memory banks, and only three SIMM sockets can be used. The mainboard supports 1MB, 2MB, 4MB, 8MB, 16MB, 32MB, and 64MB fast-page mode 72-pin SIMMs in each socket.

The following table shows the majority of memory configuration of 419 mainboard.

#### **Memory Configuration mode 1**

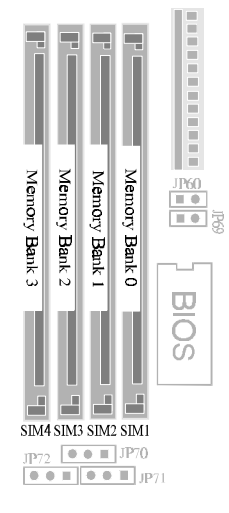

#### **Memory Configuration mode 2**

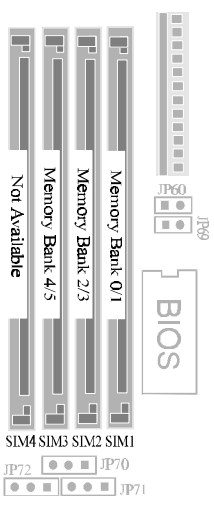

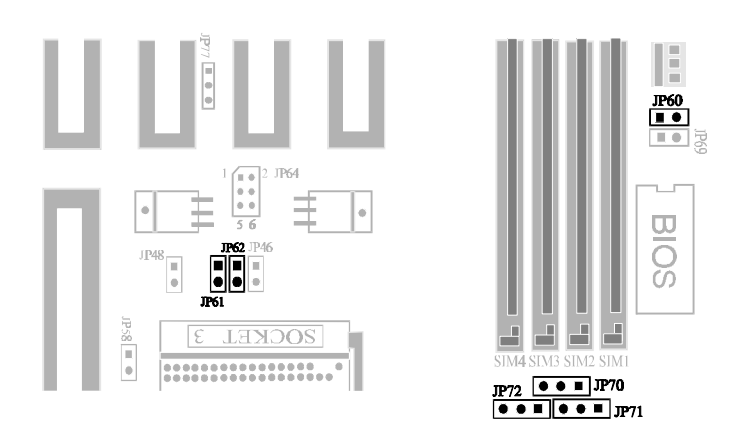

419 mainboard provides two memory configuration modes, mode 1 and mode 2.

Jumpers JP60, JP61, JP62, JP70, JP71, and JP72 are provided to configure the memory in one of two modes.

**Note :** 1. When memory configuration mode 1 is selected, 419 mainboard supports two VESA master mode Local-bus slots, one on J20 (VL-bus slot1), and the other on J19 (VL-bus slot 2) or J18 (VL-bus slot 3).

 2. If memory configuration mode 2 is selected, 419 mainboard only supports one VESA master mode Local-bus slot on J18 or J19, J20 is assigned to slave.

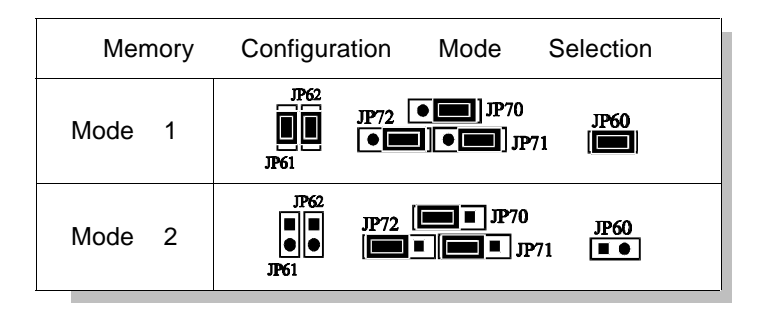

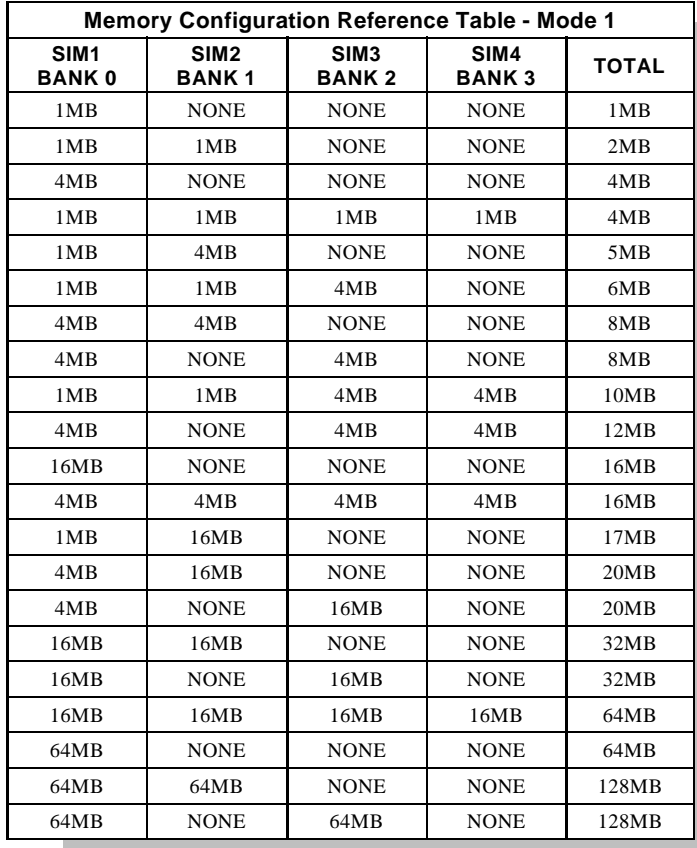

## **Memory Configuration Table - Mode 1**

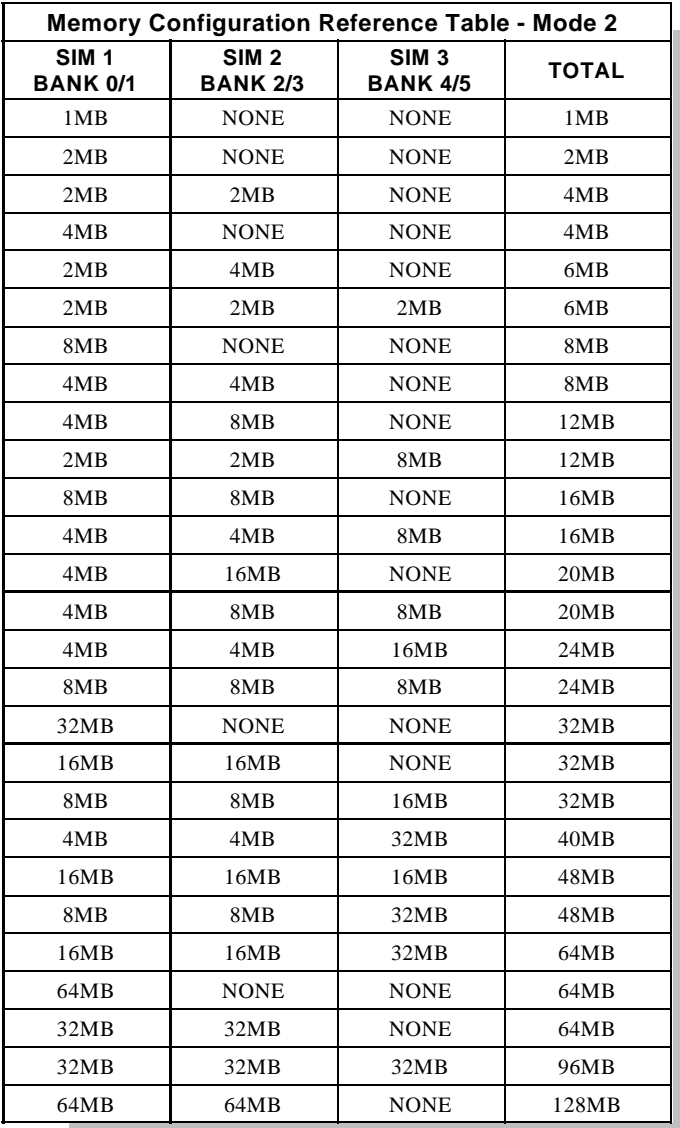

## **Memory Configuration Table - Mode 2**

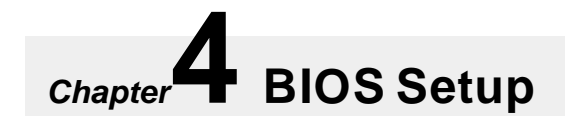

BIOS Setup configures system information that is stored in CMOS RAM. WINBIOS Setup has an easy-to-use graphical user interface that will be immediately recognizable to anyone who has ever used Microsoft Windows. WinBIOS Setup sets a new standard in BIOS user interfaces.

#### **Starting WinBIOS Setup**

As POST executes, the following message appears :

 *Hit <DEL> if you want to run SETUP*

Press <Del> to run WinBIOS Setup.

#### **Bus Mouse and Microsoft Mouse Support on BIOS Setup :**

The following types of mouse devices are supported.

\* PS/2- type mouse.

\* Bus mouse that use IRQs 3, 4, or 5 (IRQ2 is not supported).

\* Microsoft-compatible mouse.

\* Logitech C-series-compatible mouses using the MM protocol.

WinBIOS Setup can be accessed via keyboard, mouse, or pen. The mouse click functions are :

single click to change or select both global and current field and double click to perform an operation in the selected field.

## **BIOS Setup Feature**

The WinBIOS Setup main menu, shown below, is organized into four windows. Each window corresponds to a section in this chapter.

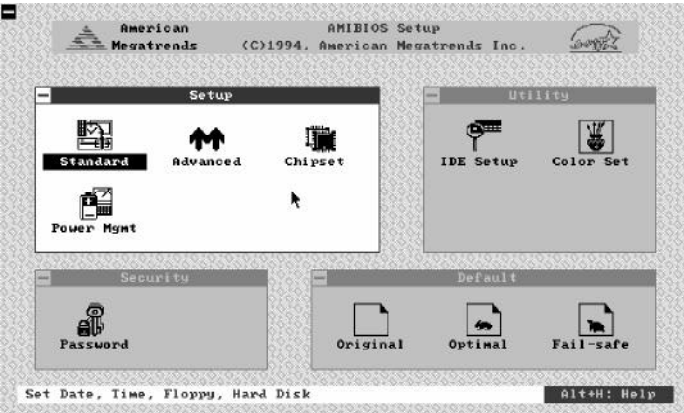

Each section contains several icons. Clicking on each icon activates a specific function. The WinBIOS Setup icons and functions are described in this chapter. The sections are :

#### **Setup**

This section has five icons that permit you to set system configuration options such as date, time hard disk type, floppy type, chipset parameter, power management, and peripheral I/O setup.

#### **Utilities**

This section has four icons that perform system functions.

#### **Security**

This section has one icon that control WinBIOS security features.

#### **Default**

This section has three icons that permit you to select a group of settings for all WinBIOS Setup options.

Each WinBIOS Setup option has two default settings. These settings can be applied to all WinBIOS Setup options when you select the Default section on the WinBIOS Setup main menu. The types of default are:

![](_page_32_Picture_3.jpeg)

These settings provide that best performance characteristics.

![](_page_32_Picture_5.jpeg)

These settings are more likely to configure a workable computer when something is wrong. If you cannot boot the computer successfully, select the Fail-Safe WinBIOS Setup options and try to diagnose the problem after the computer boots. These settings do not provide optimal performance.

## **Using the Keyboard with WinBIOS Setup**

WinBIOS Setup has a built-in keyboard driver that uses simple keystroke combinations :

![](_page_33_Picture_91.jpeg)

## **Standard Setup**

![](_page_34_Picture_1.jpeg)

The WinBIOS Standard Setup option described in this section are selected by choosing the appropriate high-level icon from the WinBIOS Setup main menu selection screen. The selection window follows.

![](_page_34_Picture_3.jpeg)

![](_page_34_Picture_4.jpeg)

#### **Date, Day and Time Configuration**

Select the Standard option. Select the Date and Time icon. The current values for each category are displayed. Enter new values through the keyboard.

![](_page_34_Picture_79.jpeg)

#### **Floppy Drive A:, Floppy Drive B:**

Move the cursor to these fields via and select the floppy type. The settings are *360KB 51/4 inch, 1.2MB 51/4 inch, 720KB 31/2 inch, 1.44MB inch,*

![](_page_35_Picture_0.jpeg)

**HIMLE Slave Disk**  *or 2.88MB 31/2 inch* .

#### **Hard Disk C: Type, Hard Disk D: Type**

Select one of these hard disk drive icons to configure the drive named in the option. A scrollable screen that lists all valid disk drive types is displayed. Select the correct type and press <Enter>. If the hard disk drive is an IDE drive, select IDE Setup from the Utility section of the WinBIOS Setup main menu to allow WinBIOS to automatically detect the IDE drive parameters and report them on this screen.

![](_page_35_Picture_4.jpeg)

#### **Using IDE Setup**

If you select *IDE Setup* from the Utility section of the WinBIOS Setup main menu, WinBIOS automatically finds up to four IDE hard disk drives parameter. WinBIOS places the hard disk drive parameters that it finds in the Hard Disk Drive Type fields in Standard Setup.

![](_page_35_Picture_72.jpeg)

## **Advanced Setup**

![](_page_36_Picture_1.jpeg)

The WinBIOS Advanced Setup options described in this section are selected by choosing the appropriate high-level icon from the WinBIOS Setup main menu. The selection window is shown below.

![](_page_36_Picture_3.jpeg)

#### **System Keyboard**

This option does not specify if a keyboard is attached to the computer. Rather, it specifies if error messages are displayed if a keyboard is not attached. This option permits you to configure workstations with no keyboards. The settings are *Absent* or *Present*.

#### **Primary Display**

Select this icon to configure the type of monitor attached to the computer. The settings are *Monochrome, Color 40 x 25, Color 80 x 25, VGA/PGA/EGA,* or *Not Installed* .

#### **Above 1 MB Memory Test**

When this option is enabled, the WinBIOS memory test is performed on all system memory. When this option is disabled, the memory test is done only on the first 1 MB of system memory. The settings are *Enabled* or *Disabled*.

#### **Memory Test Tick Sound**

This option enables or disables the ticking sound during the memory test. The settings are *Enabled* or *Disabled*.

#### **Extended BIOS RAM Area**

Specify in this option if the top 1 KB of the system programming area beginning at 639K or 0:300 in the system BIOS area in low memory will be used to store hard disk information. The settings are Top *1K* or *0:300*.

#### **System Boot Up Num Lock**

When *On*, this option turns off *Num Lock* when the system is powered on so the end user can use the arrow keys on both the numeric keypad and the keyboard. The settings are *On* or *Off*.

#### **Floppy Drive Seek At Boot**

When this option enabled, WinBIOS performs a Seek command on floppy drive A: before booting the system. The settings are *Enabled* or *Disabled*.

#### **System Boot Up Sequence**

This option sets the sequence of boot drive (either floppy drive A; or hard disk drive C:) that WinBIOS attempts to boot from after POST completes. The settings are *C: , A:* or *A:, C:*.

#### **System Boot Up CPU Speed**

This option sets the speed of the CPU at system boot time. The settings are *High* or *Low*.

#### **External Cache**

This option enabled or disabled secondary cache (L2) memory.

#### **Internal Cache**

This option enabled or disabled the internal cache memory in the 486 processor.

#### **Password Checking**

This option enables the password check option every time the system boots or the end user runs Setup. If *Always* is chosen a user password prompt appears every time the computer is tuned on. If *Setup* is chosen, the password prompt appears if WinBIOS is executed.

#### **Video ROM Shadow C000, 32K**

When this option is set to Enabled, the video ROM area from C0000h ~ C7FFFh is copied (shadowed) to RAM for faster execution. The settings are *Absent*, *NoShadow*, or *Shadow*.

#### **Shadow xxxx, 16K,**

These options enable shadowing of the contents of the ROM area named in the option title. The settings are *Absent*, *NoShadow*, or *Shadow*. The ROM area that is not used by ISA adapter cards will be allocated to PCI adapter cards.

#### **IDE Block Mode**

If your hard disk drive supports IDE block transfer mode, enable this option for faster IDE hard disk drive transfer rate.

#### **IDE Drivers Standby Timer**

This option specifies the length of time of hard disk drive inactivity that must expire before the IDE hard disk drive is placed in IDE HDD Power Down. The settings are from 1 min to 15 min or disabled. HDD Power Down can be an individual feature with independent timer and not infected by **Power Management Mode Select**.

#### *ATTENTION*

*Some IDE hard disk drives may not power down even if the* **IDE Standby Timer** is *selected. Those hard disk drives do not accept the BIOS IDE power down command because of their build-in old version firmware.*

#### **Pri. IDE 32 Bit Mode**

IDE 32-bit transfers will enhance data transfer rate on IDE interface, but only 32-bit PCI IDE controller supports it on this mainboard.

#### **Pri. Master/Slave LBA Mode**

If your primary master/slave IDE hard disk over 528MB, please enables this LBA (Large Block Addressing) mode feature.

#### **Sec. IDE Ctrl Drives Installed**

This feature specifies how many IDE hard disk drive connect to secondary channel port. The options are *Master, Mst/Slv,* and *Disabled*.

#### **Sec. IDE 32 Bit Mode**

IDE 32-bit transfers will enhance data transfer rate on IDE interface, but only 32-bit PCI IDE controller supports it on this mainboard.

#### **Sec. Master/Slave LBA Mode**

If your secondary master/slave IDE hard disk over 528MB, please enables this LBA (Large Block Addressing) mode feature.

## **Chipset Setup**

![](_page_40_Picture_1.jpeg)

The WinBIOS Chipset Setup options described in this section are selected by choosing the appropriate high-level icon from the WinBIOS Setup main menu. The selection window is shown below.

![](_page_40_Picture_3.jpeg)

#### **Auto Configuration Function**

When this option is *Enabled*, BIOS automatically configures listed features based on detection of the CPU clock frequency. when this option is *Disabled*, BIOS leave these features manually adjust by the user.

![](_page_40_Picture_177.jpeg)

#### **Hidden Refresh**

Hidden refresh is performed independent of the CPU as long as the CPU does not try to access local memory or the AT bus during a hidden refresh cycle, refresh will be transparent to the CPU. The CPU can continue to execute from its internal cache and execute internal instructions during hidden refresh without any loss in performance due to refresh arbitration.

#### **AT Cycle Wait State**

If the option is *Enabled*, the chip will insert one extra wait state in standard AT bus cycle. The options are *Enabled* or *Disabled*.

#### **AT Cycle Between I/O Cycle**

This feature allows the user to select 3 or no back to back I/ O delay.

#### **AT Bus Clock Selection**

This option is used to select I/O bus lock settings. Possible settings are derived from, and vary according to, system clock. For example, at a system clock speed of 50MHz, selecting CLKI/6 would result in a bus clock speed of 8.33MHz. The optimal setting depends on system clock speed and the speed rating of installed adapter cards, but it is highly recommended that 8.33MHz I/O bus clock speed be used to ensure compatibility with ordinary adapter cards.

> CLKI/3 for 20MHz, and 25MHz system CLKI/4 for 33MHz system CLKI/5 for 40MHz system CLKI/6 for 50MHz system

#### **AT Bus Clock Control**

The feature allows the user to select AT Bus Clock derived from system clock ( *Synchronous* ), or from 14.318MHz/2 (*Asynchro*).

#### **Fast AT Cycle**

This feature allows the user to select Fast AT Cycle *Enabled* or *Disabled*.

#### **DRAM Burst Cycle**

This feature allows the user to select four DRAM burst cycles, 3-2-2-2, \*4-3-3-3, 4-3-3-3, and 5-4-4-4. The optimal setting depends on system clock speed. 3-2-2-2 for clock speed of 20MHz and 25MHz, \*4-3-3-3 for clock speed of 33MHz, 4- 3-3-3 for clock speed of 40MHz, and 5-4-4-4 for clock speed of 50MHz.

#### **Memory Write Wait State**

This feature allows the user to select between two memory write settings, zero and one memory write wait states. The optimal setting depends on system clock speed. One memory write wait state for clock speed of 33MHz or higher, zero for clock speed below 33MHz.

#### **Internal Cache Write Back**

This option selects the type of caching algorithm used by BIOS

#### **Cache Read Cycle**

This feature allows the user to select four cache read burst cycles, 2-1-1-1, 3-1-1-1, 2-2-2-2, and 3-2-2-2. The optimal setting depends on system clock speed, 2-1-1-1 for clock speed of 25MHz or lower, 3-1-1-1 and 2-2-2-2 for clock speed 33MHz, and 3-2-2-2 for clock speeds of 40 and 50MHz.

#### **Cache Write Wait State**

This feature allows the user to select between two cache write settings, zero and one cache write wati states. The optimal setting depends on system clock speed. One memory write wait state for clock speed of 33MHz or higher, and zero for clock speed below 33MHz.

#### **Non-Cacheable Block-1 Size**

This feature provides one of two non-cacheable blocks on system memory. The optional block sizes are *64KB, 128KB, 256KB*, and *1MB* or *Disabled*.

#### **Non-Cacheable Block-1 Base**

This feature assigns one of two non-cacheable block base address on system memory. The starting address for the noncacheable block must have the same granularity as the block size. For example, if a 256KB non-cacheable block is selected, its starting address is a multiple of 256KB.

#### **Video Cacheable C000, 32K**

This feature allows the user to set whether the video BIOS in C000~C7FF area are cacheable or non-cacheable.

#### **Cacheable Adaptor ROM**

This feature allows the user to set whether the adapter BIOS in xxxxh, a 16KB block size (Shadowed) area is cacheable or non-cacheable.

## **Power Management Setup**

![](_page_44_Picture_1.jpeg)

The WinBIOS Power Management Setup options described in this section are selected by choosing the appropriate highlevel icon from the WinBIOS Setup main menu. The selection window is shown below.

![](_page_44_Picture_3.jpeg)

#### **Power Management Mode Select**

419 mainboard provides two Power Management Mode, Auto\_mode for non S-series dynamic CPU and SMI\_mode for S-series CPU.

#### **System Timeout**

This option specifies the length of time of system entering Auto\_mode or SMI\_mode power management state. The timer options are *15sec, 2min, 5min, 15min, 30min, 45min, 1hr,* or *4hr*. The timer can be reloaded by any IRQs and local bus, keyboard, video, hard disk and floppy disk access.

#### **IRQ1 (~ 15) Monitor**

Enabling these options allows the IRQs (Interrupt Requests) input to be monitored for both inactivity for entering Auto\_mode/SMI\_mode and activity for entering Normal\_mode.

> IRQ1 : Keyboard IRQ3 : COM2, 4 IRQ4 : COM1,3 IRQ5 : LTP2 IRQ6 : Floppy Disk IRQ7 : LTP1 IRQ9 : RedirectionIRQ2 IRQ10, 11, 12, 15 : Reserved

#### **DRQ 0 ~ 7 Monitor**

Enabling these options allows the DRQs (DMA Requests) input to be monitored for both inactivity for entering Auto\_mode/SMI\_mode and activity for entering Normal\_mode.

#### **LRQ Monitor**

Enabling these options allows the LRQ (Local Bus Requests) input to be monitored for both inactivity for entering Auto\_mode/SMI\_mode and activity for entering Normal\_mode.

#### **Keyboard IO Port Monitor**

Enabling this option allows to access to port 60h and 64h to be monitored for both entering and exiting Auto\_more/ SMI\_mode.

#### **Floppy IO Port Monitor**

Enabling this option allows floppy port (3F5h) access to be monitored for both entering and exiting Auto\_mode/ SMI\_mode.

#### **Hard Disk IO Port Monitor**

Enabling this option allows hard disk port (1F0h to 3F6h) access to be monitored for both entering and exiting Auto\_mode/SMI\_mode.

#### **Video IO Port Monitor**

Enabling this option allows video IO port to be monitored for both entering exiting Auto\_mode/SMI\_mode.

#### **Screen Sleep**

This option specifies screen sleep when the system enters Auto\_mode or SMI\_mode power management state. If the options is *Sleep*, when the system enters to Auto/SMI\_mode, the screen turns to blank. If the option is *Non-Sleep*, when the system enters to power management the screen will slow down in Auto\_mode and freeze in SMI\_mode..

#### **APM Function**

This option specifies if the system enabled or disabled **APM** (Advanced Power Management) function.

#### **FCC Notice:**

This equipment has been tested and found to comply with the limits for a Class B digital device, pursuant to Part 15 of FCC Rules. These limits are designed to provide reasonable protection against harmful interference in a residential installation. This equipment generates, uses and can radiate radio frequency energy. If not installed and used properly, in strict accordance with the manufacturer's instructions, may cause harmful interference to radio communications. However, there is no guarantee that interference will not occur in a particular installation. If this equipment does cause interference to radio or television reception, which can be determined by turning the equipment off and on, the user is encouraged to try to correct the interference by one or more of the following measures :

Reorient or relocate the receiving antenna.

Increase the separation between the equipment and receiver.

Connect the equipment into an outlet on a circuit different from that to which the receiver is connected.

Consult the dealer or an experienced radio/television technician for helpand for additional suggestions.

The user may find the following booklet prepared by the Federal Communications Commission helpful "How to Identify and Resolve Radio-TV Interference Problems." This booklet is available from the U.S. Government Printing Office. Washington, DC 20402, Stock 004-000-00345-4

#### **FCC Warning**

The user is cautioned that changes or modifications not expressly approved by the manufacturer could void the user's authority to operate this equipment.

*Note : In order for an installation of this product to maintain compliance with the limits for a Class B device, shielded cables and power cord must be used.*